# MPLS CoS ربع ATM: Multi-VC TBR (مادختساب CAR)

# المحتويات

[المقدمة](#page-0-0) [المتطلبات الأساسية](#page-0-1) معدل بت مميز للدائرة المتعددة الظاهرية (Multi-VC TBR) [آلية](#page-1-0) [فضاء VC](#page-2-0) اصدارا<u>ت الأجهزة والبرامج</u> [الاصطلاحات](#page-2-2) [التكوين](#page-2-3) [الرسم التخطيطي للشبكة](#page-2-4) [إجراء التكوين](#page-3-0) [نموذج للتكوينات](#page-3-1) [التحقق من الصحة](#page-6-0) [إظهار الأوامر](#page-6-1) [نموذج عرض الإخراج](#page-6-2)

# <span id="page-0-0"></span>المقدمة

آلية فئة خدمة تحويل التسمية متعدد البروتوكولات (CoS MPLS (هي ميزة تقوم بتنفيذ خدمات مختلفة عبر ATM. وهو يسمح لشبكة ATM بمعالجة الحزم المختلفة استنادا إلى حقل EXP) التجريبي) (ويسمى أيضا CoS (من رأس MPLS، والذي له نفس الخصائص والذي يمكن تعيينه على أسبقية IP.

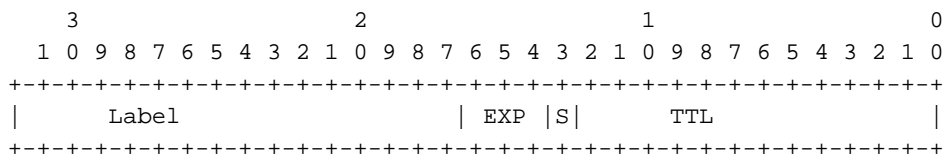

يشرح هذا المستند كيفية إستخدام هذه الآلية داخل شبكة MPLS الأساسية التي تستلم حزم IP) بدون مجموعة وحدات بت ذات أسبقية) من مصادر مختلفة.

# <span id="page-0-1"></span>المتطلبات الأساسية

<span id="page-0-2"></span><u>معدل بت مميز للدائرة المتعددة الظاهرية (Multi-VC TBR)</u>

يستخدم بروتوكول TBR متعدد المراكز مسارات مختلفة وفئات خدمة جديدة لدعم معالجة مختلفة عبر ATM. يتكون هذا الأسلوب من ما يصل إلى أربع دوائر ظاهرية للتسميات المتوازية (LVCs) (أو "VC Tag "في المصطلحات القديمة) وخرائط إلى CoS MPLS. يوضح هذا الجدول التعيين الافتراضي:

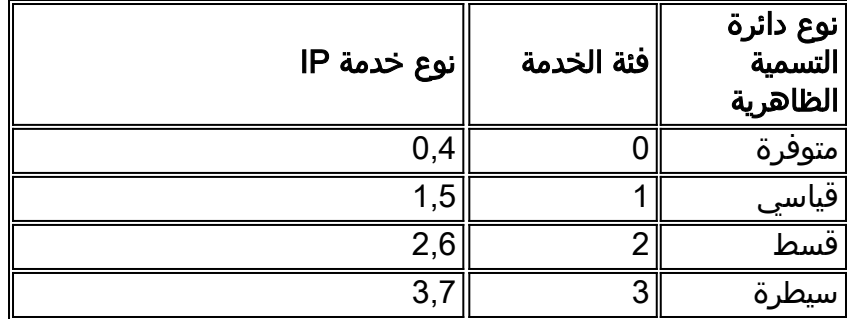

يتلقى كل تسمية مفتاح مسحاج تخديد (LSR (عدد من VCs) من واحد إلى أربعة) أن يماثل ل ال نفسه غاية أو "VC-multi". يتم إعداد قوائم التحكم في الوصول (LVCs (المتوازية هذه بواسطة موجه حافة البث باستخدام بروتوكول توزيع التسمية.

من أجل دعم قوائم التحكم في الوصول (LVCs (على مستوى المحول، تم إدخال أربع فئات جديدة من قوائم التحكم في الوصول (CoS). ويطلق عليها فئات معدل البت المَميز (TBR) وهي خدمات أفضلَ الجهود (كما هو الحال مع معدل البت غير المحدد التقليدي (uBR)). ويمكن تكوينها بنفس الطريقة. اي ان اوزانها النسبية او حدود عتباتها من الممكن أن تتغير.

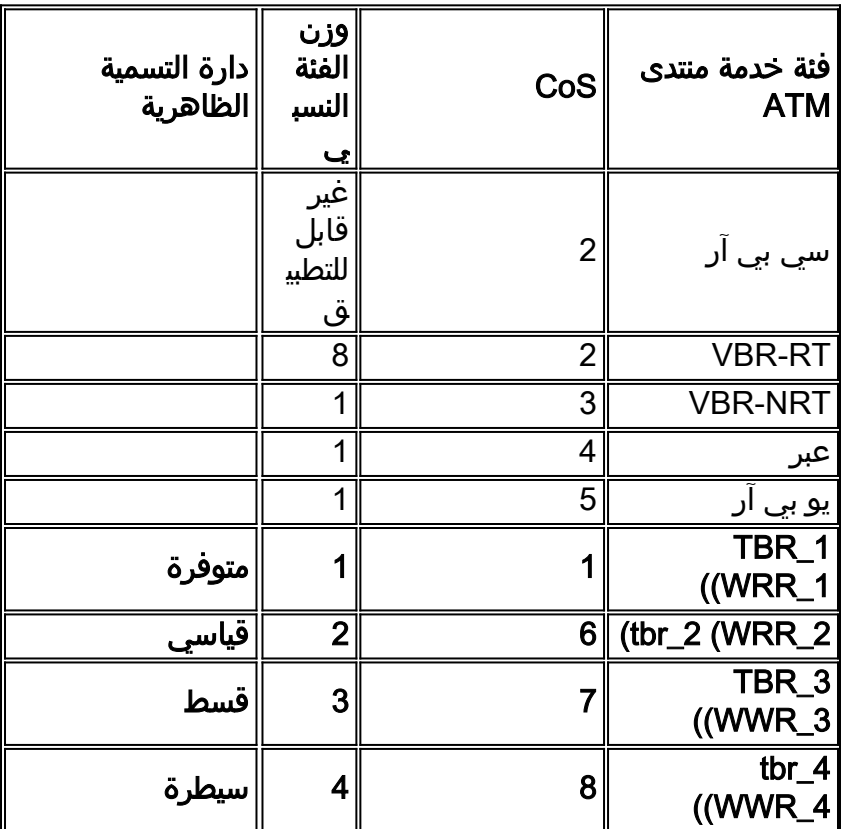

ملاحظة: الفئات الجديدة من الموظفين بالخط الغامق.

## <span id="page-1-0"></span>آلية

يضبط الحافة LSR حقل CoS MPLS مع معدل الوصول الملتزم به (CAR (على الواجهة الواردة الصحيحة. يمكن تكوين CAR للعمل وفقا لعقد أو أي قاعدة محددة أخرى. تصمد LSR الموجودة على حافة شبكة ATM الخلايا التي تحتوي على الحزمة في قائمة الانتظار الصحيحة (متوفرة أو قياسية أو premium أو تحكم)، وفقا لخريطة CoS. ثم تمر الخلايا عبر شبكة ATM MPLS بنفس LVC. والنتيجة هي أن الخلايا، في أي جهاز lsr atm، تتلقى علاجا لكل جيب مكعبي:

● تكون قوائم الانتظار العادلة والمقدرة (WFQ (لكل وحدة من وحدات CoS متناسبة مع أوزان الفئة النسبية.

لكل عملية إسقاط حزمة مبكر مقدر (WPD (هي طريقة لتجاهل الحزم عند تعبئة قوائم الانتظار (مماثلة للكشف ● المبكر العشوائي المرجح (WRED)).

ونتيجة لذلك، بالنسبة ل 1010LS و MSR،8540 يتم محاكاة هذا السلوك لكل CoS لكل قوائم انتظار VC.

# <span id="page-2-0"></span>فضاء VC

يدعم CoS MPLS عمليات دمج المحاكاة الافتراضية (VC (القياسية. to order in استعملت أقل VCs، أنت يستطيع خفضت ال LVC يستعمل (من أربعة إلى إثنان، مثلا). ارجع إلى [CoS MPLS عبر ATM: خريطة CoS](//www.cisco.com/en/US/tech/tk436/tk798/technologies_configuration_example09186a008009458e.shtml) للحصول على نموذج التكوين.

يتم التعامل مع موضوع عدد نقاط الوصول في <u>تصميم ATM: DimensionIng MPLS Label VC J MPLS</u> .[Space](//www.cisco.com/en/US/products/sw/ps2346/ps99/products_configuration_guide_chapter09186a00800ee110.html#1019692)

## <span id="page-2-1"></span>إصدارات الأجهزة والبرامج

تم تطوير هذه التهيئة واختبارها باستخدام إصدارات البرامج والمكونات المادية التالية:

### Edge LSR

- البرنامج برنامج Cisco IOS الإصدار T(3)12.1؛ ظهرت ميزة Multi-VC في برنامج Cisco IOS الإصدار .T(5)12.0
	- الجهاز موجهات 7200 Cisco مع 1A-PA.

ملاحظة: تعمل هذه الميزة فقط مع s7200 Cisco و s7500 مع 1A-PA.

#### Core ATM LSR

- البرنامج أي إصدار برنامج يدعم MPLS؛ يوصى بأحدث الإصدارات.
	- الأجهزة 1010LS و MSR.8540

ملاحظة: تعد قائمة انتظار بطاقة ميزة لكل تدفق (FC-PFQ) إلزامية للطراز LS1010.

### <span id="page-2-2"></span>الاصطلاحات

راجع [اصطلاحات تلميحات Cisco التقنية للحصول على مزيد من المعلومات حول اصطلاحات المستندات.](//www.cisco.com/en/US/tech/tk801/tk36/technologies_tech_note09186a0080121ac5.shtml)

# <span id="page-2-3"></span>التكوين

في هذا القسم، تُقدّم لك معلومات تكوين الميزات الموضحة في هذا المستند.

ملاحظة: أستخدم [أداة بحث الأوامر](//tools.cisco.com/Support/CLILookup/cltSearchAction.do) (للعملاء [المسجلين](//tools.cisco.com/RPF/register/register.do) فقط) للعثور على مزيد من المعلومات حول الأوامر المستخدمة في هذا المستند.

### <span id="page-2-4"></span>الرسم التخطيطي للشبكة

يستخدم هذا المستند إعداد الشبكة التالي:

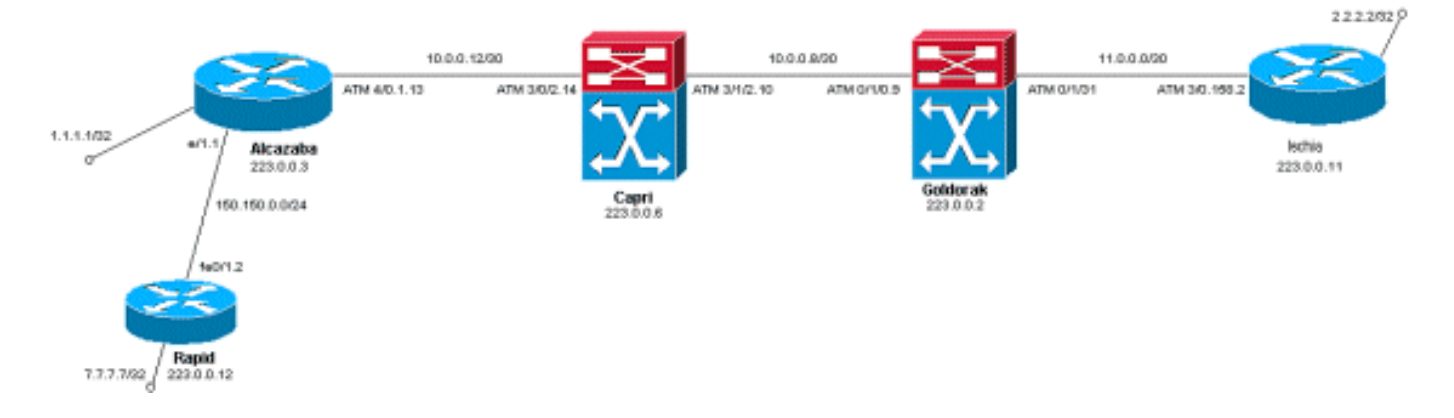

# <span id="page-3-0"></span>إجراء التكوين

يستعمل هذا وثيقة هذا تشكيل إجراء:

أضفت in order to setup أربعة LVCs تقصير (مع تقصير يخطط)، هذا أمر إلى ال ATM subinterface تشكيل من الحافة LSRs: .1

**tag-switching atm multi-vc**

ال LVCs متواز setup تلقائيا على ال ATM مفتاح. لتصنيف الحزم، أستخدم CAR) ارجع إلى وثائق CAR( .2 لتعيين حقل EXPerelement في رأس MPLS إلى القيمة المطلوبة. يعمل هذا المثال على تعيين CoS لجميع الحزم الواردة على واجهة إيثرنت 1/1 على 1 (وتعيين الخريطة على "قياسي"):

```
interface Ethernet1/1
rate-limit input 8000 1500 200 conform-action set-mpls-exp-transmit 1 exceed-action set-
                                                                      mpls-exp-transmit 1
```
3. يمكنك ايضا تنفيذ التحكم في حركة المرور وتعيين CoS على 2 (تعيين إلى "premium") لحركة المرور التي تتطابق وعلى 0 (تعيين إلى "متوفر") لحركة المرور التي تتجاوز:

```
interface Ethernet1/1
rate-limit input 64000 8000 16000 conform-action set-mpls-exp-transmit 2 exceed-action 
                                                                 set-mpls-exp-transmit 0
```
ملاحظة: يمكنك أيضا إستخدام الأمر 2-4 vpi atm switching-tag، ولكنه ليس إلزاميا تحديد معرفات المسار الظاهري (VPIs) التي يتم إستخدامها ل MPLS.ملاحظة: تذكر تكوين ip cef (ip cef distributed على Cisco 7500) على التكوين العام للموجهات.

### <span id="page-3-1"></span>نموذج للتكوينات

يستخدم هذا المستند التكوينات التالية:

- <mark>• سريع</mark>
- ∙ <u>الكزابة</u>
- كابري
- <u>غولدوراك</u>
	- <u>إسكيا</u>

سريع

```
! 
                    interface Loopback0 
ip address 223.0.0.12 255.255.255.255 
                                        ! 
                    interface Loopback2 
     ip address 7.7.7.7 255.255.255.0 
                                        ! 
                                        ! 
              interface FastEthernet0/1 
 ip address 150.150.0.2 255.255.255.0 
                            duplex auto 
                             speed auto 
                                        ! 
                                        ! 
                          router ospf 1 
       network 7.7.7.7 0.0.0.0 area 0 
 network 150.150.0.0 0.0.0.255 area 0 
   network 223.0.0.0 0.0.0.255 area 0
```
#### الكزابة

!

```
! 
                                                    ip cef 
                                                          ! 
                                                          ! 
                                      interface Loopback0 
                   ip address 223.0.0.3 255.255.255.255 
                                                          ! 
                                      interface Loopback1 
                     ip address 1.1.1.1 255.255.255.255 
                                                          ! 
                                    interface Ethernet1/1 
                   ip address 150.150.0.1 255.255.255.0 
rate-limit input 64000 32000 64000 conform-action set-
                                       mpls-exp-transmit 2
                  exceed-action set-mpls-exp-transmit 1 
                                      no ip mroute-cache 
                                                          ! 
                                                          ! 
                                          interface ATM4/0 
                                           no ip address 
                                      no ip mroute-cache 
                                   no atm ilmi-keepalive 
                                                          ! 
                        interface ATM4/0.1 tag-switching 
                   ip address 10.0.0.13 255.255.255.252 
                              tag-switching atm multi-vc 
                               tag-switching atm vpi 2-4 
                                         tag-switching ip 
                                                         ! 
                                             router ospf 1 
                         network 1.1.1.1 0.0.0.0 area 0 
                      network 10.0.0.0 0.0.0.255 area 0 
                   network 150.150.0.0 0.0.0.255 area 0 
                       network 223.0.0.3 0.0.0.0 area 0 
                                                          !
```
# كابري

```
interface Loopback1 
ip address 223.0.0.6 255.255.255.255 
            no ip directed-broadcast 
                                      ! 
                                       ! 
                    interface ATM3/0/2 
ip address 10.0.0.14 255.255.255.252 
             no ip directed-broadcast 
           tag-switching atm vpi 2-4 
                     tag-switching ip 
                                       ! 
                    interface ATM3/1/2 
ip address 10.0.0.10 255.255.255.252 
            no ip directed-broadcast 
           tag-switching atm vpi 2-4 
                     tag-switching ip 
                                       ! 
                         router ospf 2 
   network 10.0.0.0 0.0.0.255 area 0 
    network 223.0.0.6 0.0.0.0 area 0 
                                      !
```
#### غولدوراك

!

```
! 
                   interface Loopback0 
ip address 223.0.0.2 255.255.255.255 
            no ip directed-broadcast 
                                      ! 
                    interface ATM0/1/0 
ip address 10.0.0.9 255.255.255.252 
            no ip directed-broadcast 
           tag-switching atm vpi 2-4 
                     tag-switching ip 
                                      ! 
                                      ! 
                    interface ATM0/1/3 
ip address 11.0.0.1 255.255.255.252 
            no ip directed-broadcast 
           tag-switching atm vpi 5-7 
                     tag-switching ip 
                                      ! 
                                      ! 
                         router ospf 1 
  network 10.0.0.0 0.0.0.255 area 0 
  network 11.0.0.0 0.0.0.255 area 0 
   network 223.0.0.2 0.0.0.0 area 0 
                                      !
```
#### إسكيا

```
! 
                                   ip cef 
                                         ! 
                     interface Loopback0 
ip address 223.0.0.11 255.255.255.255 
                                        ! 
                     interface Loopback1 
   ip address 2.2.2.2 255.255.255.255 
                                         !
```

```
! 
  interface ATM3/0.158 tag-switching 
ip address 11.0.0.2 255.255.255.252 
         tag-switching atm multi-vc 
          tag-switching atm vpi 5-7 
                    tag-switching ip 
                                     ! 
                        router ospf 1 
               log-adjacency-changes 
     network 2.2.2.2 0.0.0.0 area 0 
  network 11.0.0.0 0.0.0.255 area 0 
  network 223.0.0.11 0.0.0.0 area 0 
                                     !
```
# <span id="page-6-0"></span>التحقق من الصحة

استخدم هذا القسم لتأكيد عمل التكوين بشكل صحيح.

تدعم <u>[أداة مترجم الإخراج \(](https://www.cisco.com/cgi-bin/Support/OutputInterpreter/home.pl)[للعملاءالمسجلين فقط\) بعض أوامر](//tools.cisco.com/RPF/register/register.do)</u> show. استخدم أداة مترجم الإخراج (OIT) لعرض تحليل مُخرَج الأمر show .

## <span id="page-6-1"></span>إظهار الأوامر

على موجه LSR:

- show tag-switching forwarding-table •
- إظهار تفاصيل جدول إعادة توجيه تحويل العلامات

على محول ATM:

show tag-switching atm-tdp binding  $\cdot$ 

<show atm vc interface<interface> <vci/vpi •

استخدم هذا القسم لتأكيد عمل التكوين بشكل صحيح.

تدعم <u>[أداة مترجم الإخراج \(](https://www.cisco.com/cgi-bin/Support/OutputInterpreter/home.pl)[للعملاءالمسجلين فقط\) بعض أوامر](//tools.cisco.com/RPF/register/register.do)</u> show. استخدم أداة مترجم الإخراج (OIT) لعرض تحليل مُخرَج الأمر show .

### <span id="page-6-2"></span>نموذج عرض الإخراج

in order to فحصت multi-VC على حافة LSR، **العرض** تقليدي tag-switching forwarding-table أمر يستطيع كنت استعملت. in order to فحصت على وجه التحديد ال فعلي دائرة واصف (VCD) أو فعلي ممر معين/فعلي قناة معين (VCI/VPI(، الأمر ينبغي كنت خاص إلى غاية و ينبغي أنهيت مع الكلمة تفصيل.

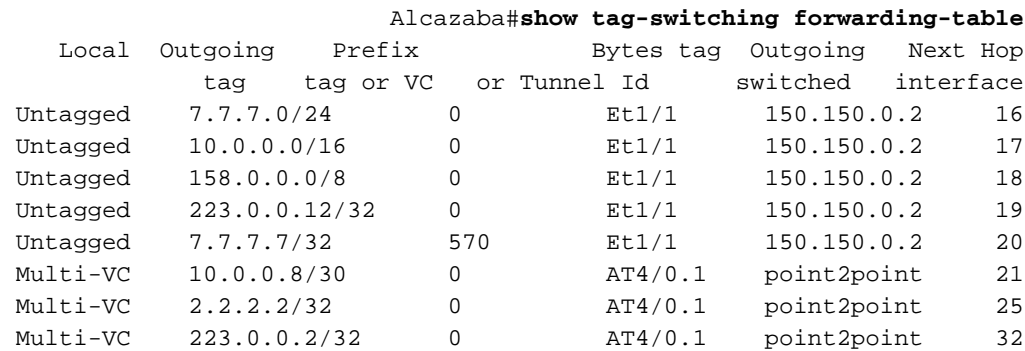

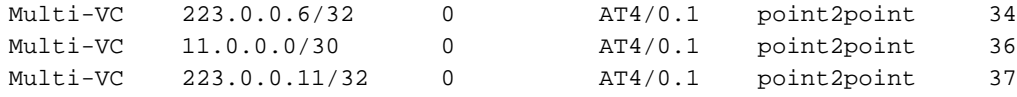

#### Alcazaba#**show tag-switching forwarding-table 2.2.2.2 32 detail**

Local Outgoing Prefix Bytes tag Outgoing Next Hop tag tag or VC or Tunnel Id switched interface Multi-VC 2.2.2.2/32 0 AT4/0.1 point2point 25 ,(available 2/61(882), standard 2/62(883), premium 2/63(884), control 2/64(885 **{**MAC/Encaps=4/8, MTU=4470, **Tag Stack{Multi-VC** 04F48847 004F4000 Per-packet load-sharing

```
على أي ATM LSR، أنت يستطيع أيضا عينت ال VCs مختلف من قارن إلى آخر (مع العرض بطاقة تحويل atm-tdp
               ربط أمر) مع هم شخصي خدمة صنف (العرض atm vc قارن<ATM قارن> <vci> خاypi> أمر).
```
#### Capri#**show tag-switching atm-tdp bindings**

```
Destination: 2.2.2.2/32 
     Transit ATM3/0/2 2/61 Active -> ATM3/1/2 2/69 Active, CoS=available 
      Transit ATM3/0/2 2/62 Active -> ATM3/1/2 2/70 Active, CoS=standard
       Transit ATM3/0/2 2/63 Active -> ATM3/1/2 2/71 Active, CoS=premium 
       Transit ATM3/0/2 2/64 Active -> ATM3/1/2 2/72 Active, CoS=control 
                                                    Destination: 10.0.0.8/30 
Tailend Switch ATM3/0/2 2/97 Active -> Terminating Active, CoS=available 
Tailend Switch ATM3/0/2 2/98 Active -> Terminating Active, CoS=standard 
 Tailend Switch ATM3/0/2 2/99 Active -> Terminating Active, CoS=premium 
Tailend Switch ATM3/0/2 2/100 Active -> Terminating Active, CoS=control 
                                                                         \Gamma. \Gamma
```
#### Capri#**show atm vc interface atm3/0/2 2 63**

```
Interface: ATM3/0/2, Type: oc3suni
                              VPI = 2 VCI = 63Status: UP
        Time-since-last-status-change: 02:07:24
                         (Connection-type: TVC(O
           Cast-type: multipoint-to-point-output
                  Packet-discard-option: enabled
            Usage-Parameter-Control (UPC): pass
                                  Wrr weight: 2
        Number of OAM-configured connections: 0
                    OAM-configuration: disabled
                     OAM-states: Not-applicable
Cross-connect-interface: ATM3/1/2, Type: oc3suni
                          Cross-connect-VPI = 2
                        Cross-connect-VCI = 147
                        Cross-connect-UPC: pass
      Cross-connect OAM-configuration: disabled
       Cross-connect OAM-state: Not-applicable
            Threshold Group: 9, Cells queued: 0
                       Rx cells: 0, Tx cells: 0
                         Tx Clp0:0, Tx Clp1: 0
                         Rx Clp0:0, Rx Clp1: 0
           Rx Upc Violations:0, Rx cell drops:0
                      Rx pkts:0, Rx pkt drops:0
       Rx connection-traffic-table-index: 63998
       (Rx service-category: WRR_3 (WRR Bit Rate
                             Rx pcr-clp01: none
                             Rx scr-clp01: none
                             Rx mcr-clp01: none
    (Rx cdvt: 0 (from default for interface
                             Rx mbs: none
       Tx connection-traffic-table-index: 63998
       (Tx service-category: WRR_3 (WRR Bit Rate
```
Tx pcr-clp01: none Tx scr-clp01: none Tx mcr-clp01: none Tx cdvt: none Tx mbs: none

في نموذج التكوينات، يتم إرسال جميع الحزم التي تتوافق بواسطة LVC الممتاز. يتم إرسال جميع الحزم التي تتجاوز قاعدة CAR بواسطة LVC القياسي. في هذه المخرجات الأولى، يتم إختبار إختبار معياري وتتكرر 158 مرة:

> rapid#**ping** :[Protocol [ip Target IP address: 2.2.2.2 Repeat count [5]: 158 :[Datagram size [100 :[Timeout in seconds [2 :[Extended commands [n :[Sweep range of sizes [n .Type escape sequence to abort :Sending 158, 100-byte ICMP Echos to 2.2.2.2, timeout is 2 seconds !!!!!!!!!!!!!!!!!!!!!!!!!!!!!!!!!!!!!!!!!!!!!!!!!!!!!!!!!!!!!!!!!!!!!! !!!!!!!!!!!!!!!!!!!!!!!!!!!!!!!!!!!!!!!!!!!!!!!!!!!!!!!!!!!!!!!!!!!!!! !!!!!!!!!!!!!!!!!! Success rate is 100 percent (158/158), round-trip min/avg/max = 1/1/5 ms

يمكنك التحقق من ما إذا كانت جميع الحزم تمر عبر وحدة التحكم في الوصول إلى الشبكة (LVC (الفائقة باستخدام الأمر vc atm show على حافة LSR كما هو الحال في نموذج الإخراج. في هذه العينة، نسخة الإنتاج الممتازة VCD هي .884

Alcazaba#**show atm vc 884** ATM4/0.1: VCD: 884, VPI: 2, VCI: 63 UBR, PeakRate: 155000 AAL5-MUX, etype:0x8847, Flags: 0x40C84, VCmode: 0x0 (OAM frequency: 0 second(s InARP DISABLED InPkts: 0, OutPkts: 158, InBytes: 0, OutBytes: 17064 InPRoc: 0, OutPRoc: 0 InFast: 0, OutFast: 158, InAS: 0, OutAS: 0 Giants: 0 OAM cells received: 0 OAM cells sent: 0 Status: UP Tag VC: local tag: 0 .**<show atm vc traffic interface <***interface> <vpi/vci* **باستخدام الأمر الأمر ب<sup>ع</sup>cshow atm vc traffic interface <***interface>* في هذه العينة، يتم نقل كل حزمة إختبار اتصال في ثلاث خلايا: 158\*3 = 474 خلية.

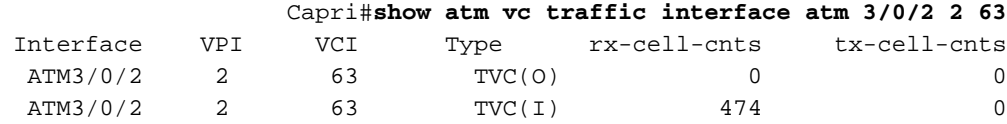

ةمجرتلا هذه لوح

ةي الآلال تاين تان تان تان ان الماساب دنت الأمانية عام الثانية التالية تم ملابات أولان أعيمته من معت $\cup$  معدد عامل من من ميدة تاريما $\cup$ والم ميدين في عيمرية أن على مي امك ققيقا الأفال المعان المعالم في الأقال في الأفاق التي توكير المالم الما Cisco يلخت .فرتحم مجرتم اهمدقي يتلا ةيفارتحالا ةمجرتلا عم لاحلا وه ىل| اًمئاد عوجرلاب يصوُتو تامجرتلl مذه ققد نع امتيلوئسم Systems ارامستناء انالانهاني إنهاني للسابلة طربة متوقيا.